## **14.1 PARAMETRAT E REKOMANDUAR**

Në modulin COBISS3/Katalogimi përdoruesi mund të:

- ndryshoj madhësinë e dritares
- përzgjedh llojin e shkrimit

## **14.1.1 Ndryshimi i madhësisë së dritares**

Madhësia e dritares së ndërfaqes për katalogim ndryshohet duke lëvizur kufizuesit e dritares. Parametri i përzgjedhur mbetet deri në ndryshimin e tij.

Madhësia e dritares për kërkim rregullohet për të parë:

- të gjitha fushat për kërkim
- të gjithë butonat për ekzekutimin e kërkimit
- sa më shumë të dhëna në formatin e përzgjedhur të listës së rezultateve të kërkimit

Madhësinë e dritares së paraqitësit e rregulloni në atë mënyrë, që të mundësoj:

- te formati MARC shfaqje sa më të plotë të regjistrimit
- te Formati bazë marrëdhënie të duhur në mes të madhësisë së pjesës së dritares për shfaqjen e regjistrimit bibliografik dhe pjesës për shfaqjen e regjistrimeve të lidhura bibliografike dhe informacioneve të tjera relevante

Mënyra e ndryshimit të madhësisë së dritareve është përshkruar në manualin *Udhëzime themelore COBISS3*. Parametri mbetet i paracaktuar deri në ndryshimin tjetër.

## **14.1.2 Përzgjedhja e fontit**

Fonti *Arial Unicode MS* mundëson shfaqjen më të mirë të simboleve COBISS, shenjave për klasifikim (NSB/NSE) dhe shenjave për aktivizimin e komandës LaTeX.

Nëse në kompjuterin personal keni të instaluar fontin *Arial Unicode MS*, atë e vendosni si font të paracaktuar sipas procedurës, e cila është e përshkruar në manualin *Udhëzime themelore COBISS3*.

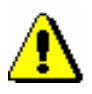

Shënim:

*Nëse në kompjuterin personal nuk keni fontin Arial Unicode MS, rekomandohet instalimi i tij.*